## **Cadastro na Central do Processo Eletrônico é tema de tutorial**

O Superior Tribunal de Justiça produziu uma série de vídeos tutoriais com orientações práticas sobre o uso da Central do Processo Eletrônico para auxiliar os operadores do direito. Entre eles, há um vídeo que orienta os advogados sobre como fazer o cadastro para ter acesso à ferramenta.

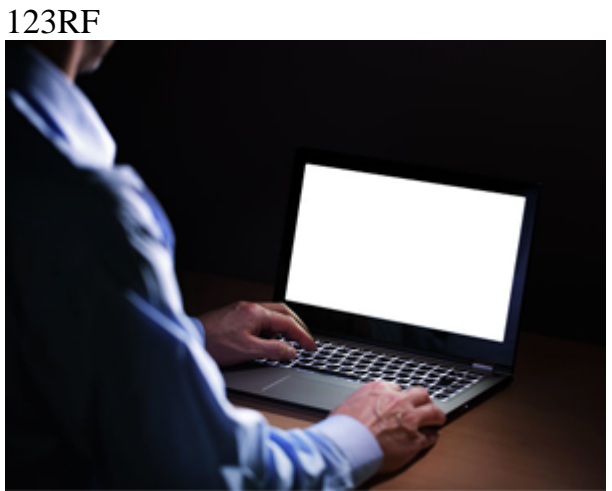

123RFCadastro de advogados na Central do Processo Eletrônico é tema de tutorial

Para realizar o cadastramento, é necessário entrar na CPE pelo site do STJ. Ao acessar a página, o advogado deve clicar no botão "Cadastrar com certificado digital", à esquerda, e inserir o certificado digital de pessoa física do tipo A3 – ICP Brasil. Em seguida, será solicitada a senha do *token*.

O advogado será direcionado ao seu perfil na CPE e ali deverá acessar o menu "Meu cadastro" para completar os dados pessoais, como número da OAB, além de criar uma senha. Nos próximos acessos à plataforma, o advogado precisará apenas do número do CPF e da senha criada durante o cadastramento. Caso se esqueça da senha, será necessário apresentar o certificado digital novamente.

Se não tiver o certificado digital, o advogado deve procurar as instituições que fazem a emissão, como Caixa Econômica Federal, Serpro, Certisign e Serasa Experian. As informações sobre o serviço estão nos respectivos sites.

A CPE permite que o advogado peticione, visualize e monitore processos. O acesso a essa funcionalidade pode ser feito por todos os navegadores de internet, à exceção do Internet Explorer.

Mais informações podem ser obtidas no telefone (61) 3319-8410 ou pelo e-mail informa.processual@stj.jus.br. *Com informações da assessoria de imprensa do STJ.*

**Date Created** 15/11/2020